**ООО «ТД «Технекон»** 

**код ОКП 42 7768** 

# **ВИБРОКОЛЛЕКТОР STD-500**

 **Заводской № \_\_\_\_\_** 

 **Руководство по эксплуатации КЕДР.468156.001 РЭ**

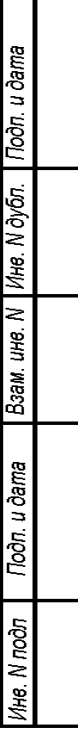

# **СОДЕРЖАНИЕ**

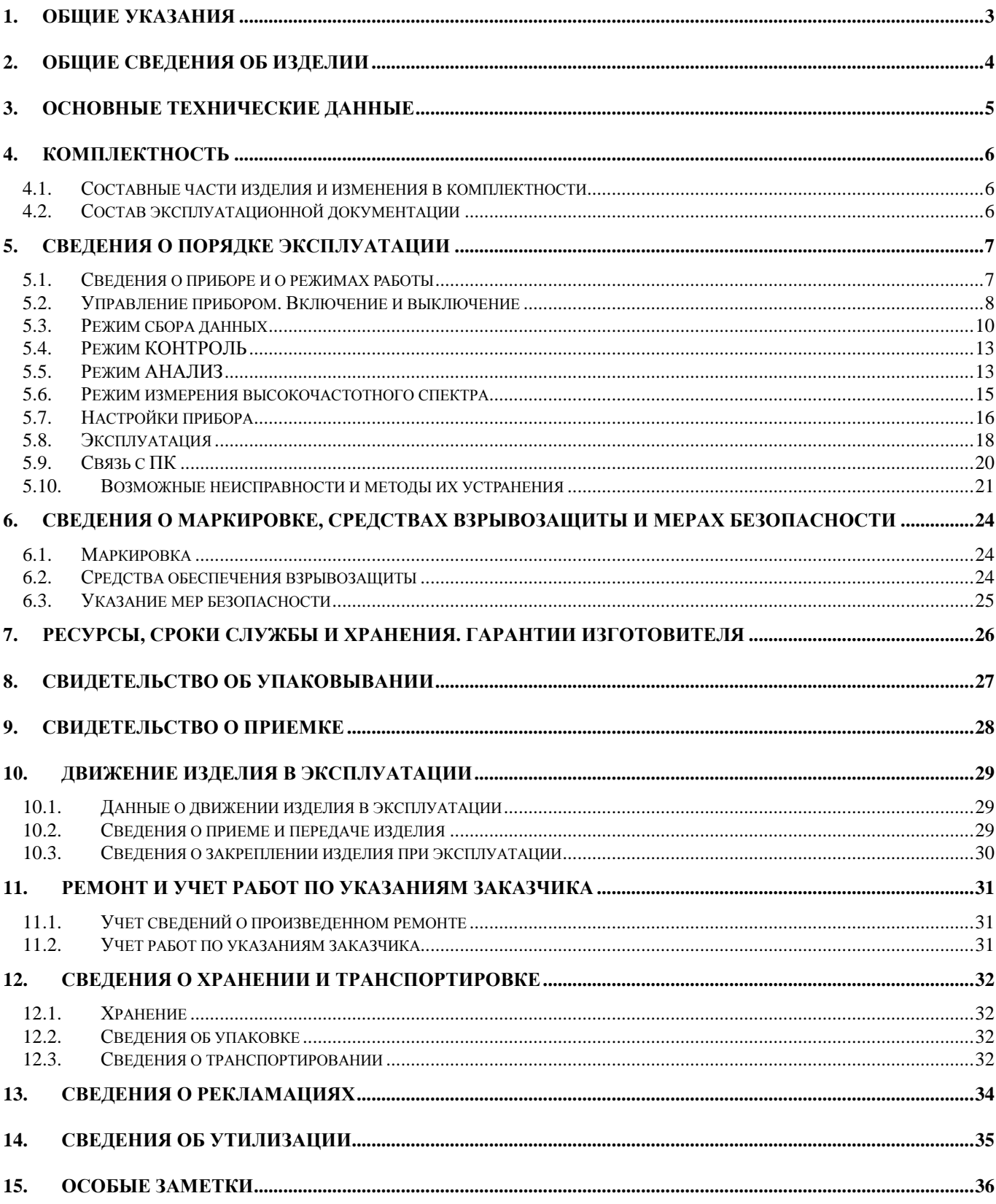

# **1. ОБЩИЕ УКАЗАНИЯ**

1.1 Руководство по эксплуатации входит в комплект поставки изделия и должно постоянно находиться при нем.

1.2 Все записи в руководстве по эксплуатации производятся только несмываемыми чернилами, отчетливо и аккуратно. Подчистки, помарки и незаверенные уполномоченными лицами исправления не допускаются.

# **2. ОБЩИЕ СВЕДЕНИЯ ОБ ИЗДЕЛИИ**

2.1 Виброколлектор STD-500 КЕДР.468156.001 заводской № изготовлен ООО «ТД «Технекон», дата изготовления «\_\_» \_\_\_\_\_\_\_\_ 20\_\_\_г.

2.2 Адрес предприятия-изготовителя

105064 г. Москва, пер. Фурманный, д. 10, стр. 1

Тел.: (499) 744-60-16, (499) 744-60-17, (495) 728-47-94, (495) 728-47- 84, факс: (499) 744-60-15

# **3. ОСНОВНЫЕ ТЕХНИЧЕСКИЕ ДАННЫЕ**

3.1 Виброколлектор STD-500 (далее по тексту – прибор или изделие) предназначен для измерения параметров сигналов вибрации.

3.2 Виброколлектор состоит из: электронного измерительного блока, пьезоэлектрического акселерометра и аккумуляторной батареи, заключенных в пластмассовом корпусе.

3.3 Основные технические данные приведены в Таблица 1.

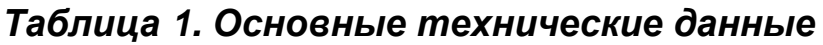

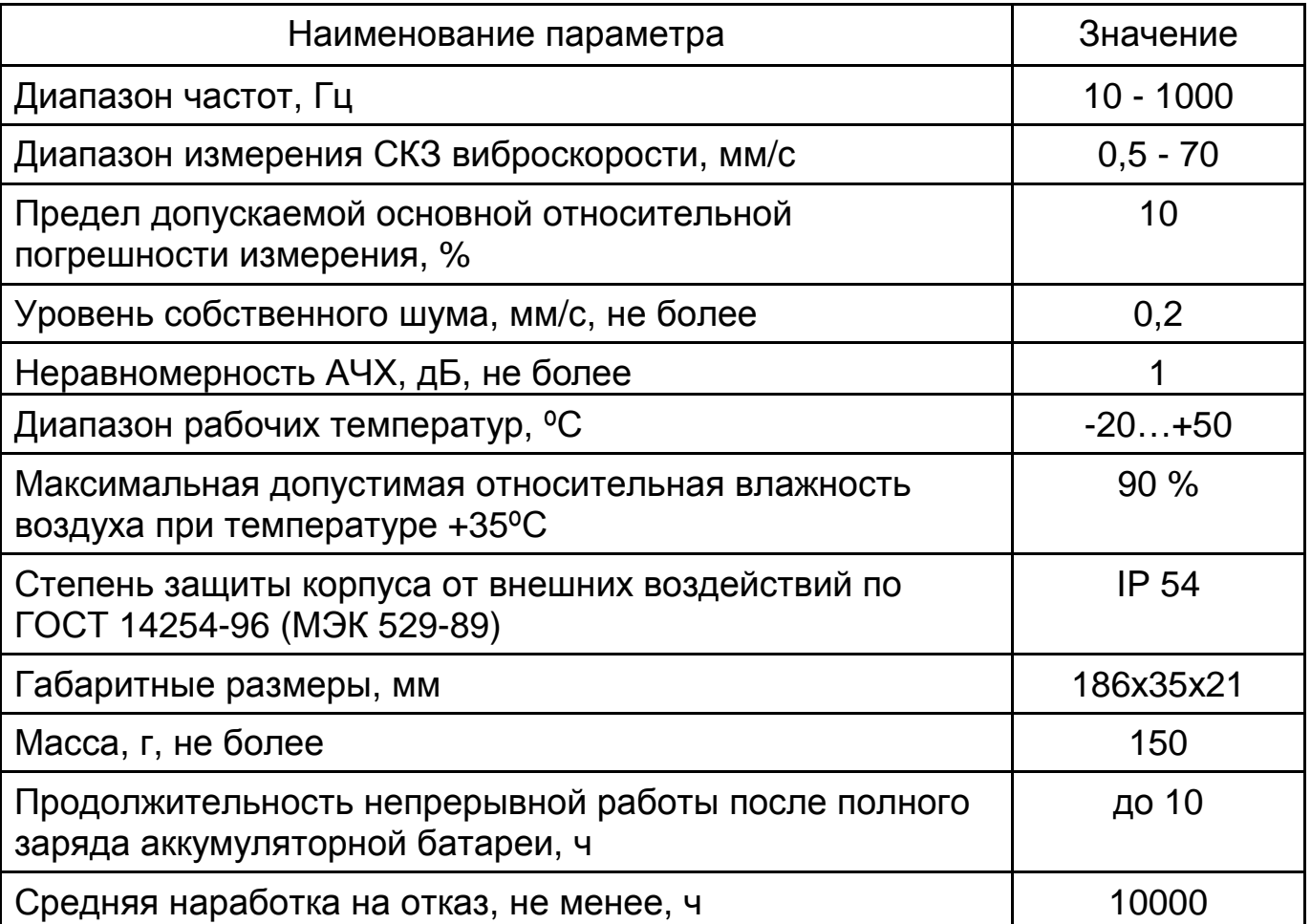

# **4. КОМПЛЕКТНОСТЬ**

# **4.1.** *Составные части изделия и изменения в*

#### *комплектности*

4.1.1 Составные части изделия и изменения в комплектности см. в Таблица 2.

#### *Таблица* **2.** *Комплектность*

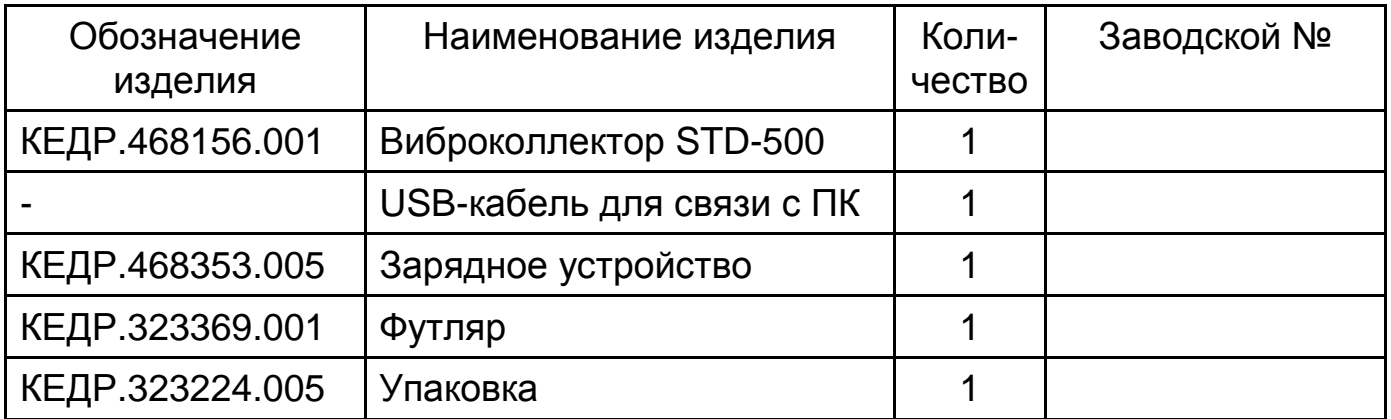

## **4.2.** *Состав эксплуатационной документации*

4.2.1 Состав эксплуатационной документации см. в Таблица 3.

#### *Таблица* **3.** *Эксплуатационная документация*

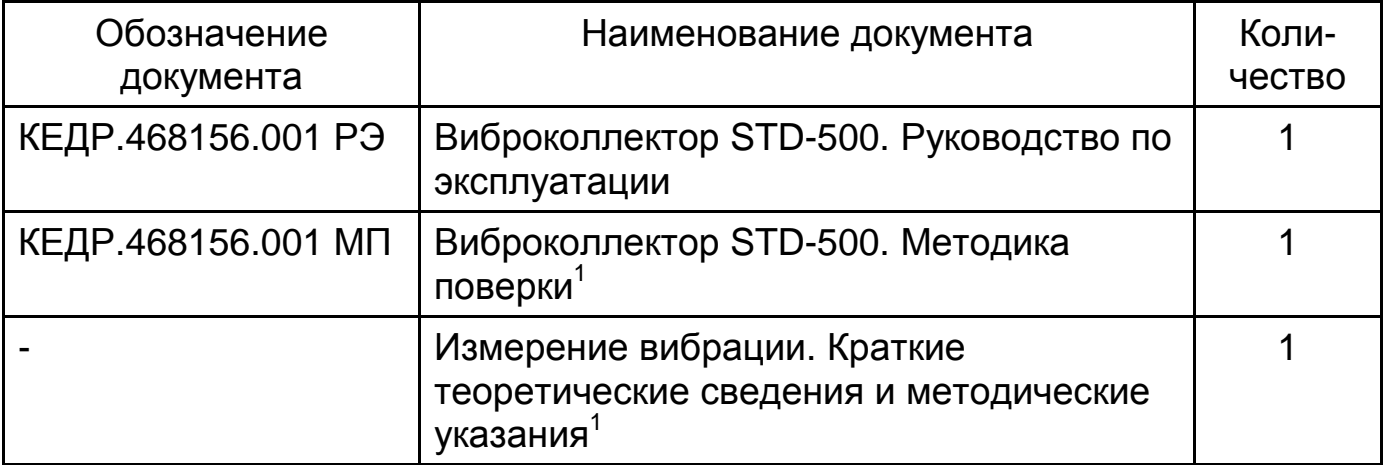

 $\mathbf{1}$ <sup>1</sup> При поставке нескольких виброколлекторов может поставляться в единственном экземпляре.

# **5. СВЕДЕНИЯ О ПОРЯДКЕ ЭКСПЛУАТАЦИИ**

### **5.1.** *Сведения о приборе и о режимах работы*

5.1.1 Виброколлектор STD-500 (Рис. 1) измеряет сигналы виброскорости и виброускорения и отображает вычисленный интегральный параметр по выбору пользователя.

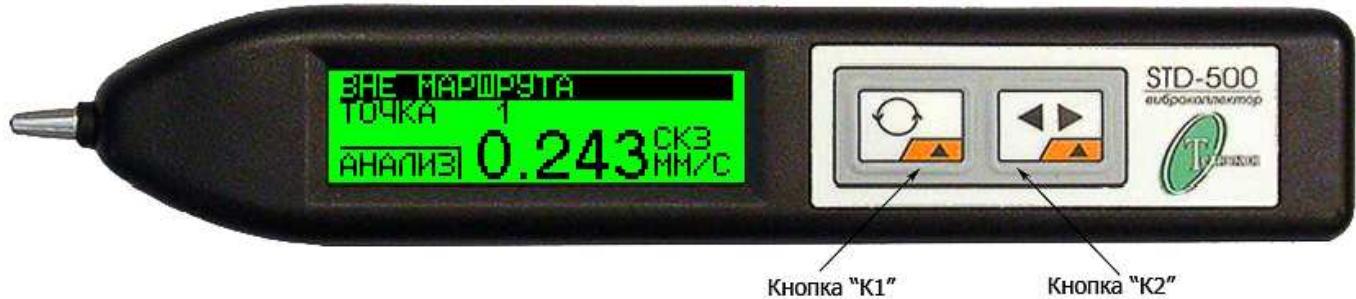

Кнопка "К2"

### *Рис***. 1.** *Виброколлектор* **STD-500**

5.1.2 Прибор осуществляет низкочастотное (НЧ) и высокочастотное (ВЧ) измерение вибрации.

5.1.3 НЧ измерение виброскорости используется для общего контроля состояния оборудования.

5.1.4 ВЧ измерение вибрации виброускорения служит для контроля состояния подшипниковых узлов и зубчатых передач.

5.1.5 Для НЧ измерения вибрации есть возможность вычисления интегральных параметров: СКЗ, Пик и Пик-Пик в метрических или английских системах единиц для виброскорости, виброускорения или виброперемещения. Для каждой размерности можно выбрать интегральный параметр и систему единиц отображения. Диапазон частот измерений – от 10 до 1000 Гц.

5.1.6 При ВЧ измерении прибор вычисляет Пик-фактор по прореженной огибающей сигнала виброускорения. Частота сбора – 64 кГц, коэффициент прореживания – 25. Для вычисления огибающей ВЧ вибрации используется частотный диапазон по уровню -3 дБ – от 9 до 25 кГц. Вышеуказанный фильтр обеспечивает подавление 60 дБ вне полосы 6 – 28 кГц. Частотный диапазон прореженной огибающей – от 10 до 1000 Гц. Пик-фактор есть отношение пикового значения огибающей сигнала к СКЗ огибающей. Пик рассчитывается на 16 интервалах прореженной огибающей, а затем усредняется.

5.1.7 Виброколлектор STD-500 является универсальным прибором, осуществляющим следующие функции:

- измерение и отображение интегрального параметра текущего уровня вибрации (режим контроля);

- измерение и запись в энергонезависимую память прибора интегрального параметра текущего уровня вибрации с сохранением выборки (режим сбора данных);

- просмотр спектров, вычисление на спектре интегрального параметра (СКЗ, Пик или Пик-Пик) в полосе относительно местоположения курсора на графике – для НЧ измерений, вычисление коэффициента модуляции на частоте, указанной курсором на графике, - для ВЧ измерений (режим анализа).

#### **5.2.** *Управление прибором***.** *Включение и выключение*

5.2.1 На передней панели прибора расположен жидкокристаллический экран, предназначенный для индикации показаний прибора, и кнопки «К1» и «К2» (Рис. 1), предназначенные для включения прибора и работы с прибором.

5.2.2 В приборе работает автоматическая подсветка индикации показаний (с возможностью отключения ее пользователем в меню прибора).

5.2.3 Включение прибора осуществляется нажатием клавиши «К2» на передней панели.

5.2.4 После включения на экране в течение трех секунд отображается заставка с наименованием прибора и уровнем заряда батареи (Рис. 2). Можно пропустить заставку, нажав любую из кнопок. Если в приборе не были установлены дата и время, то после заставки прибор переходит в режим установки даты и времени. Дата и время устанавливаются согласно п. 5.7.7. Если дата и время в приборе были установлены, то прибор отображает

либо основной экран программы (см. Рис. 3) либо экран режима КОНТРОЛЬ (Рис. 8). В зависимости от того, в каком режиме пользователь закончил работу.

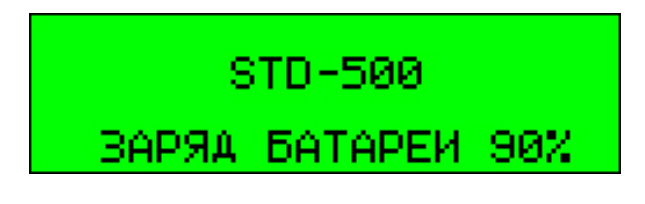

#### *Рис***. 2.** *Начальная заставка программы*

5.2.5 Выключение прибора осуществляется автоматически, если пользователь не нажимал кнопок в течение 60 секунд.

5.2.6 Действия выполняются при нажатии или отпускании кнопок. При этом различаются:

- короткое нажатие (кнопка была в нажатом состоянии меньше 0,3 с). Действие выполняется при отпускании;

- длинное нажатие (от 0,3 c до 1,1 с). Действие выполняется при отпускании;

- фиксация в нажатом состоянии (кнопка нажата больше 1,1 с). Действие выполняется с заданной периодичностью на протяжении всего времени фиксации;

- одновременное нажатие двух кнопок (время от нажатия одной до нажатия другой меньше 0,3 с).

5.2.7 С помощью кнопок происходит управление прибором через экранные меню прибора. Экранные меню могут быть многострочными и однострочными. У многострочных на экране показывается несколько пунктов. У однострочных отображается только текущий пункт (например: Рис. 3). Перемещение по пунктам меню производятся циклически, т.е. при достижении последнего пункта следующим становится первый. Текущий пункт отображается инверсно.

5.2.8 Многострочное меню (например: Рис. 4) может быть прокручиваемым. Прокручиваемое меню обозначается двумя стрелочками справа от меню. В таком меню количество пунктов, выводимое на экран,

меньше количества пунктов меню.

5.2.9 Кнопка «К1» при работе с меню используется для выбора, выполнения действия или перехода к следующему меню. Действия, выполняемые по нажатию на «К1» в каждом конкретном случае, подробнее рассмотрены ниже.

5.2.10 Кнопка «К2» при работе с меню используется для перемещения по пунктам:

- короткое нажатие - к следующему;

- длинное нажатие - к предыдущему;

- фиксация – к следующему с повтором 10 раз в сек.

5.2.11 Одновременное нажатие «К1» и «К2» - переход к предыдущему меню (кроме главного меню).

#### **5.3.** *Режим сбора данных*

5.3.1 Сбор данных осуществляется из основного экрана программы (Рис. 3).

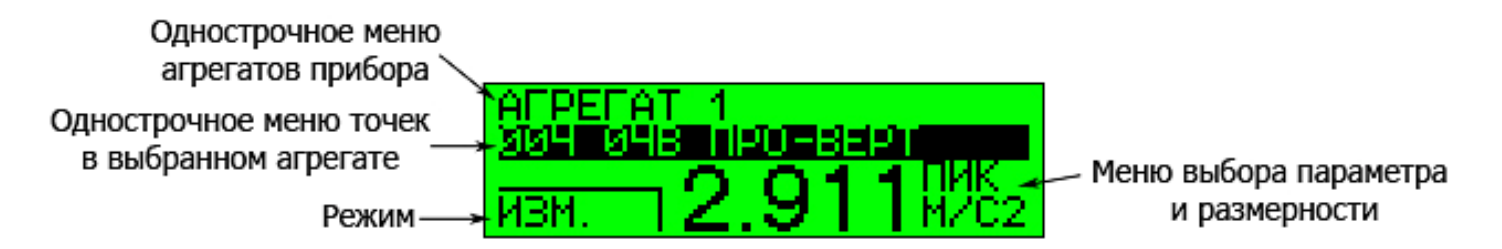

#### *Рис***. 3.** *Основной экран программы*

5.3.2 Прибор реализует сбор данных по маршруту и сбор данных во внемаршрутных точках.

5.3.3 Маршрут загружается с помощью специальных программ на ПК (см. п. 5.9) и состоит из агрегатов и точек агрегатов.

5.3.4 В меню агрегатов прибора отображаются названия агрегатов загруженных маршрутов, для внемаршрутных точек в меню агрегатов отображается название «ВНЕ МАРШРУТА».

5.3.5 Названия точек в меню точек агрегата выводятся в формате «NNN XXY NAME»:

NNN – номер точки в маршруте;

- XX – номер точки в агрегате;

- Y – направление;

- NAME – название точки.

5.3.6 Внемаршрутные точки выводятся в формате «ТОЧКА NNN». NNN - номер внемаршрутной точки.

5.3.7 Выбор агрегата осуществляется в однострочном меню агрегатов прибора. Переход к выбору точки агрегата происходит при нажатии на клавишу «К1».

5.3.8 Выбор точки агрегата осуществляется в однострочном меню точки.

5.3.9 В выбранной точке по нажатию клавиши «К1» происходит либо НЧ измерение, либо ВЧ измерение огибающей, либо переход в режим АНАЛИЗ в зависимости от режима, отображающегося в левом нижнем углу.

5.3.10 Для изменения режима нужно одновременным нажатием на клавиши «К1» и «К2» перейти сначала в меню агрегата, затем, повторив еще раз – в основное меню.

5.3.11 В основном меню (Рис. 4) можно выбрать следующие действия:

- ИЗМ. – переход в режим НЧ измерения сигнала вибрации;

- ИЗМ. ОГ – переход в режим ВЧ измерения огибающей сигнала вибрации;

- АНАЛИЗ – переход в режим анализа данных точки.

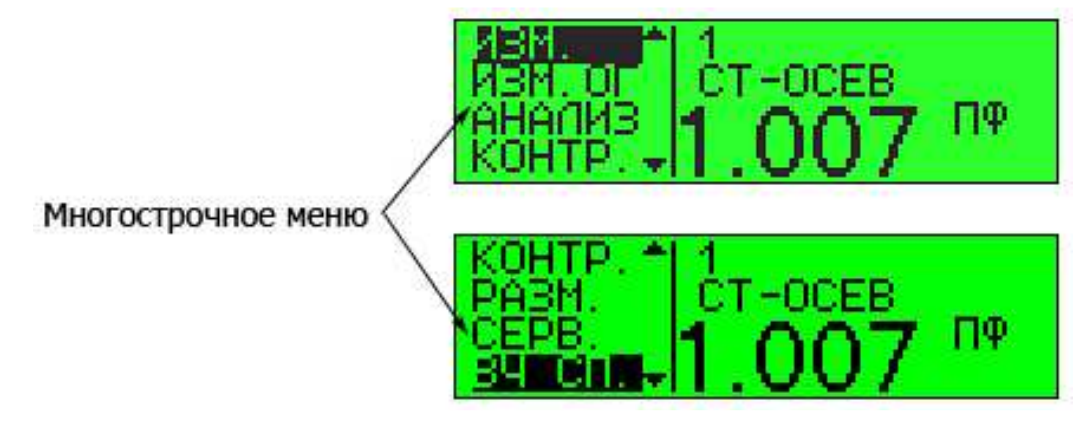

*Рис***. 4.** *Экраны с изображением основного меню программы*

5.3.12 Для точки маршрута происходит измерение низкочастотной или

высокочастотной вибрации в зависимости от того, с какими параметрами точка маршрута была загружена в прибор. В левом нижнем углу экрана будет отображаться соответствующий режим: ИЗМ. или ИЗМ ОГ.

Если в точке уже проводились измерения, то сначала прибор выводит сообщение: «Удалить существующие данные измерения? Да/Нет» (Рис. 5). При подтверждении проводится измерение, старые данные при этом стираются и записываются новые. В процессе измерения сначала появляется надпись: «Идет измерение» (Рис. 6). По окончании измерения экран трехкратно мерцает подсветкой и появляется надпись: «Измерение закончено» (Рис. 6).

УДАЛИТЬ СУЩЕСТВУЮЩИЕ<br>ДААЛИТЬ СУЩЕСТВУЮЩИЕ <- AA HET ->

*Рис***. 5.** *Запрос на удаление существующих данных измерения*

ИАЕТ ИЗМЕРЕНИЕ...

ИЗМЕРЕНИЕ ЗАКОНЧЕНО.

#### *Рис***. 6.** *Сообщения о начале и окончании измерения*

5.3.13 После измерения показывается значение интегрального параметра вибрации для текущей выбранной размерности. Если нужно посмотреть параметр для другой размерности, то с помощью последовательных одновременных нажатий на обе клавиши прибора нужно перейти в основное меню, в котором выбрать пункт размерность (РАЗМ.). Поле параметра и размерности будет отображаться инверсно (Рис. 7), в нем с помощью клавиши «К2» можно менять размерность для точек низкочастотной вибрации. Для точек высокочастотной вибрации отображается только Пик-фактор (см. Рис. 4), размерность изменять нельзя.

ВНЕ МАРШРУТА 'NYKA

*Рис***. 7.** *Изменение параметра и размерности*

# **5.4.** *Режим КОНТРОЛЬ*

5.4.1 В режиме КОНТРОЛЬ прибор осуществляет сбор данных вибрации и вычисляет интегральный параметр без сохранения результатов измерения в памяти прибора.

5.4.2 Для перехода в режим Контроль нужно перейти в основное меню прибора и выбрать пункт КОНТР.

5.4.3 Пункты меню режима КОНТРОЛЬ (Рис. 8):

- ИЗМ. – выполнение НЧ измерения сигнала вибрации;

- ИЗМ. ОГ – выполнение ВЧ измерения огибающей сигнала вибрации;

- АНАЛИЗ – переход в режим анализа выполненного измерения;

- РАЗМ. – переход к однострочному меню выбора размерности (Рис. 9) для точек низкочастотной вибрации. Для точек высокочастотной вибрации размерность изменить нельзя.

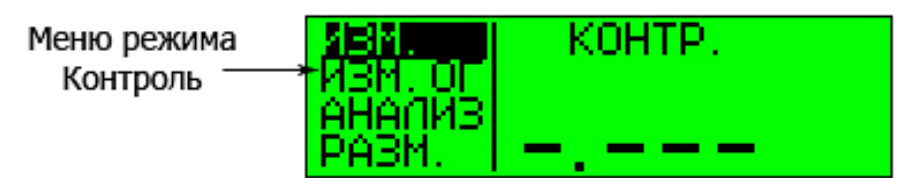

*Рис***. 8.** *Пункты меню режима КОНТРОЛЬ*

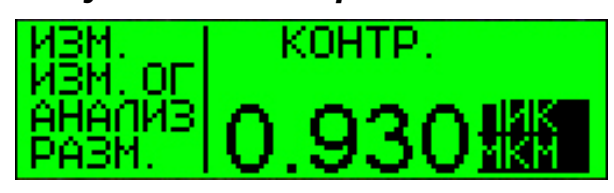

#### *Рис***. 9.** *Изменение размерности в режиме КОНТРОЛЬ*

5.4.4 Измерения и управление в режиме Контроль аналогичны режиму Сбора данных (см. п. 5.3) за исключением того, что результаты измерений не сохраняются в памяти прибора.

# **5.5.** *Режим АНАЛИЗ*

5.5.1 Режим АНАЛИЗ позволяет качественно и количественно оценить результаты проведенных измерений.

5.5.2 Войти в режим АНАЛИЗ можно из основного окна программы, если установлен режим АНАЛИЗ, или из пункта АНАЛИЗ в меню режима Контроль.

5.5.3 В режиме АНАЛИЗ экран выглядит так, как показано Рис. 10. Режим кнопок указывает на действия, которые будут производиться по нажатиям на кнопки. В данном случае (Рис. 10) при нажатии на «К2» будет происходить перемещение курсора вправо, при нажатии на «К1» - влево. Фиксация кнопки приводит к непрерывному повтору действий. Режим кнопок выбирается в меню экрана анализа.

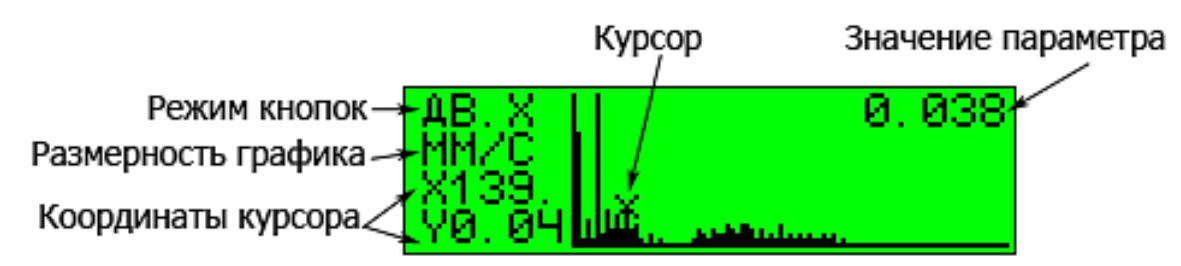

*Рис***. 10.** *Отображение графика и перемещение курсора в режиме АНАЛИЗ*

- 5.5.4 Пункты меню АНАЛИЗ (Рис. 11):
- ДВ.Х перемещение курсора по X;
- МШТ.Х изменение масштаба по Х;
- МШТ.Y изменение масштаба по Y;
- РАЗМ. изменение размерности графика.

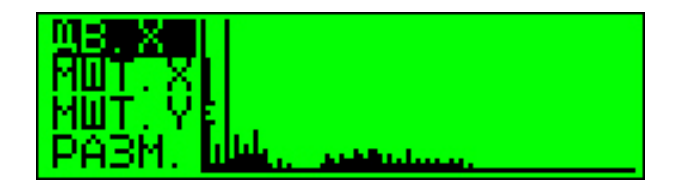

*Рис***. 11.** *Пункты меню режима АНАЛИЗ*

5.5.5 При входе в режим АНАЛИЗ меню автоматически становится активным, в последующем для перехода в меню нужно осуществить одновременное нажатие обоих кнопок прибора.

5.5.6 В режиме АНАЛИЗ спектр огибающей и высокочастотный спектр отображаются в относительных единицах - в процентах от максимальной амплитуды (в пункте РАЗМ. отображается %МАКС, см. Рис. 12).

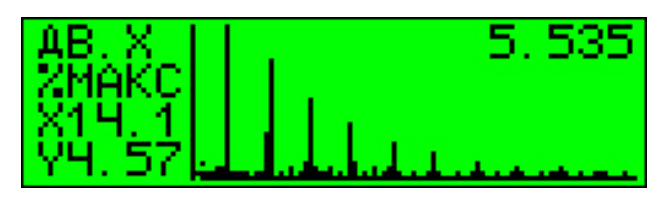

### *Рис***. 12.** *Режим АНАЛИЗ для спектра огибающей*

5.5.7 Координата курсора X – частота отображается в Гц или в об./мин., если число помещается на экран (Рис. 10), если число не помещается на экран – то она отображается в кГц или тысячах об./мин., и символ «Х» перед числом изменяется на «К» (Рис. 13).

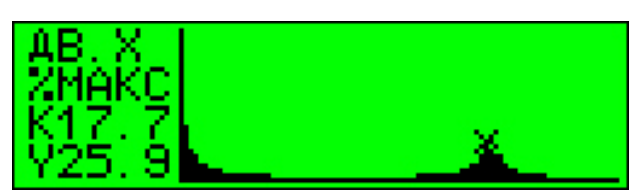

#### *Рис***. 13.** *Режим АНАЛИЗ для ВЧ спектра*

5.5.8 Для НЧ спектра в правом верхнем углу экрана отображается значение параметра СКЗ, Пик или Пик-Пик (в зависимости от настроек меню СЕРВИС) для полосы ±2 линии спектра относительно курсора (Рис. 10).

5.5.9 Для спектра огибающей в правом верхнем углу экрана отображается коэффициент модуляции в процентах для полосы ±2 линии спектра относительно курсора.

5.5.10 Частота отображается в Гц или в об./мин в зависимости от настроек в меню СЕРВИС.

5.5.11 При нажатии обоих кнопок в меню АНАЛИЗ происходит выход в основное меню прибора или в режим Контроль, в зависимости от того, откуда пользователь вошел в режим АНАЛИЗ.

#### **5.6.** *Режим измерения высокочастотного спектра*

5.6.1 Режим вычисления высокочастотного спектра используется для контроля допустимости метода анализа огибающей сигнала виброускорения (см. пп. 5.1.4, 5.1.6).

5.6.2 ВЧ спектр позволяет определить полосу частот, в которой находится сигнал, порождаемый подшипником качения или зубчатой передачей. Для применимости метода анализа огибающей сигнала виброускорения сигнал должен находиться в диапазоне, указанном в п. 5.1.6.

5.6.3 Переход в режим измерения высокочастотного спектра производится из основного меню прибора, выбором пункта ВЧ. СП.

5.6.4 При входе в режим вычисления ВЧ спектра отображается окно подтверждения: «Измерить ВЧ спектр? Да; Нет». При подтверждении вычисляется спектр виброускорения в диапазоне 250 – 25000 Гц. После окончания измерения сразу осуществляется переход в режим АНАЛИЗ.

#### **5.7.** *Настройки прибора*

5.7.1 В приборе предусмотрены некоторые настройки и сервисные функции, доступные при выборе пункта СЕРВ. основного меню прибора.

5.7.2 Пункты меню настроек прибора (Рис. 14):

- ПОДСВЕТКА «состояние» – включение/выключение подсветки;

- УСТАНОВКА ВРЕМЕНИ – переход к установке даты и времени в приборе;

- УДАЛЕНИЕ МАРШРУТА – удаление маршрута из памяти прибора;

- УДАЛЕНИЕ ВНЕМ. ТОЧЕК – удаление точек вне маршрута из памяти;

- ОЧИСТКА ПЗУ – очистка ПЗУ прибора (этот пункт меню доступен для выполнения только при возникновении сообщения «Ошибки ПЗУ!» (см. Таблица 4));

- УСКОРЕНИЕ «параметр» «единица измерения» - настройка параметра, вычисляемого для виброускорения;

- СКОРОСТЬ «параметр» «единица измерения» - настройка параметра, вычисляемого для виброскорости;

- СМЕЩЕНИЕ «параметр» «единица измерения» - настройка параметра, вычисляемого для виброперемещения;

- ЧАСТОТА «единица измерения» - настройка единицы измерения для отображения частоты.

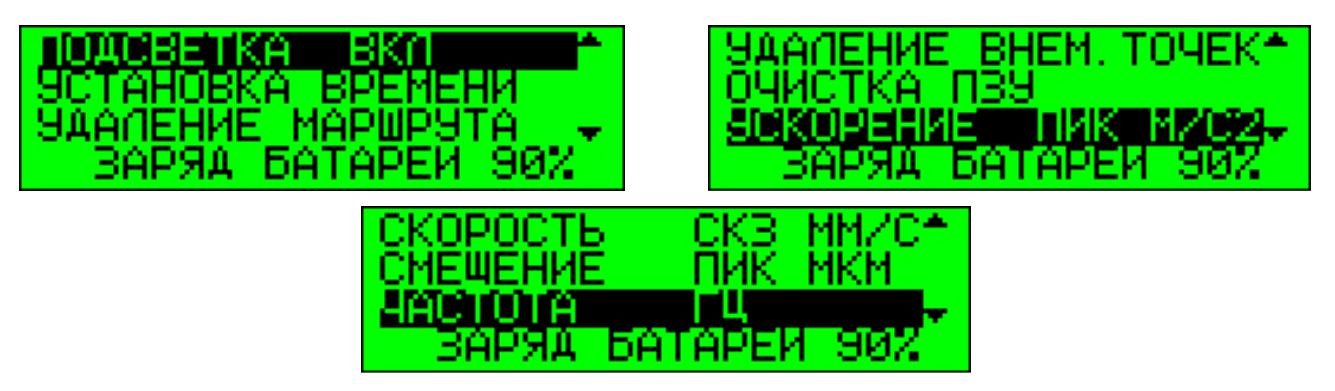

*Рис***. 14.** *Пункты прокручиваемого сервисного меню*

5.7.3 Внизу под многострочным прокручиваемым сервисным меню отображается строка с текущим состоянием батареи.

5.7.4 Настройка подсветки осуществляется нажатием на клавишу «К1» для выбора включения (ВКЛ.) или выключения (ВЫКЛ.) подсветки.

5.7.5 Настройка вычисляемого параметра и единицы измерения для каждой размерности (ускорение, скорость, смещение) производится в соответствующей строке меню нажатием клавиши «К1». Каждое последующее нажатие на «К1» приводит к последовательному перебору всех возможных комбинаций параметра (СКЗ, Пик, Пик-Пик) и соответствующей ему единицы измерения (м/с $^2$ , g; мм/с, д/с; мкм, мил).

5.7.6 Настройка отображения частоты также осуществляется нажатием на клавишу «К1» для выбора отображения частоты в Гц или в об/мин.

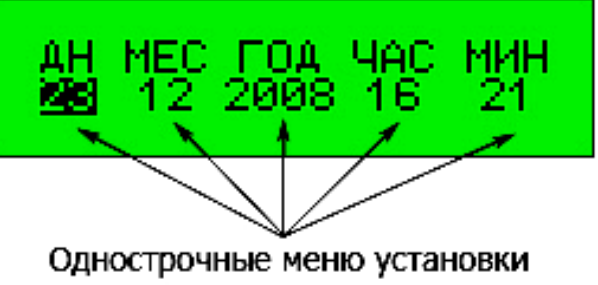

даты и времени

#### *Рис***. 15.** *Экран установки времени и даты*

5.7.7 Изменение даты и времени производится перебором пунктов соответствующего однострочного меню (Рис. 15). Нажатие на «К1» – переход к следующему меню. Нажатие на «К2» - установка значения в соответствующем поле путем последовательного перебора из списка значений. Нажатие «К1» на последнем меню – выход в сервисное меню с сохранением даты и времени, при этом отображается надпись; «Устанавливаю…». Нажатие обоих кнопок в любом из меню – выход в сервисное меню без сохранения.

#### **5.8.** *Эксплуатация*

5.8.1 Для проведения измерения необходимо с небольшим усилием прижать прибор перпендикулярно поверхности, как показано на Рис. 16.

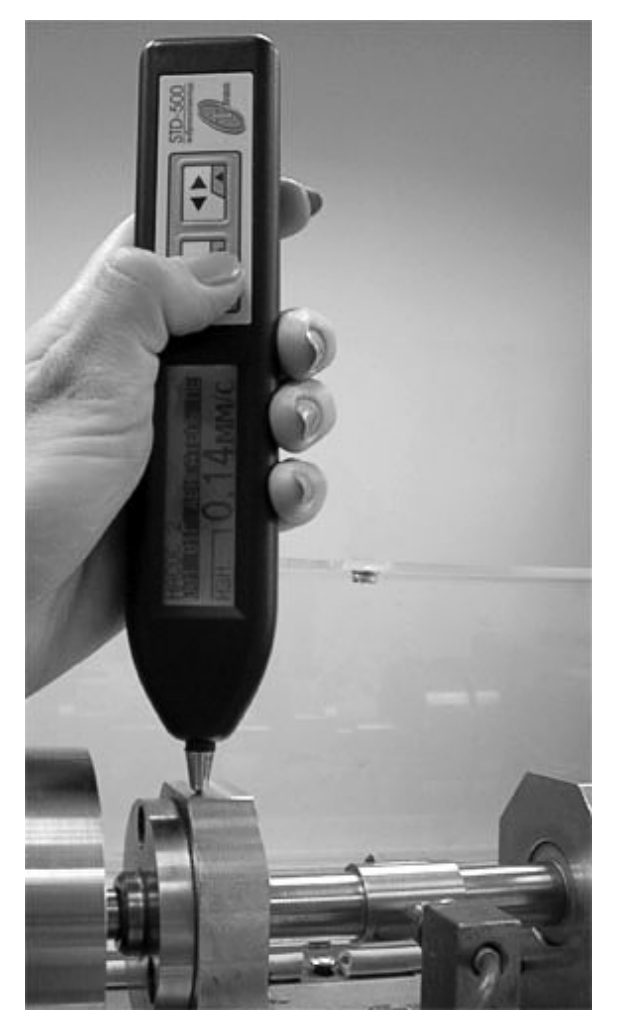

*Рис***. 16.** *Проведение измерения*

5.8.2 В случае разряда элементов питания прибора на жидкокристаллическом индикаторе появляется надпись: «Батарея разряжена».

5.8.3 Питание виброколлектора осуществляется от встроенной аккумуляторной батареи, состоящей из 2-х никель-металл гидридных аккумуляторов типа SANYO HF-ESU.

5.8.4 Замена аккумуляторной батареи осуществляется **только** предприятием-изготовителем.

5.8.5 Самостоятельная замена аккумуляторной батареи, ее ремонт и использование элементов питания другого типа **не допускается.** 

5.8.6 Для заряда аккумуляторной батареи необходимо вставить зарядное устройство (ЗУ) в разъем, расположенный слева на торце прибора, и подключить ЗУ к питающей сети.

5.8.7 Заряд аккумуляторной батареи производить при температуре окружающего воздуха 20±5 ºС.

5.8.8 Аккумуляторная батарея рассчитана на 500 циклов разрядазаряда. Для продления срока службы аккумуляторной батареи рекомендуется заряжать полностью разряженную батарею.

5.8.9 При подключении ЗУ в случае, если температура аккумуляторной батареи составит от 10 до 40 ºС, на экране появится надпись: «Подключено зарядное устройство», которая сменится надписью: «Идет быстрая зарядка». По окончании процесса заряда аккумуляторной батареи на экране появится сообщение: «Батарея полностью заряжена».

5.8.10 В случае, если температура аккумуляторной батареи выходит за пределы диапазона от 10 до 40 ºС – см. таблицу 4.

5.8.11 После длительного хранения прибора аккумуляторная батарея не может зарядиться до номинальной емкости, поэтому прибор быстро заряжается и быстро разряжается. В таком случае необходимо провести процедуру тренировки аккумуляторной батареи один или более раз.

5.8.12 Если прибор долгое время не используется (больше года), то необходимо производить периодическую тренировку аккумуляторной батареи (не реже 1 раза в год).

5.8.13 Для проведения тренировки аккумуляторной батареи нужно подключить ЗУ к прибору при нажатой кнопке «К1». На экране должно появиться сообщение, приведенное на Рис. 17.

> **ТРЕНИРОВКА** ПОДКЛЮЧЕНО ВАРЯДНОЕ УСТРОЙСТВО.

#### *Рис***. 17.** *Начальное окно режима тренировки аккумуляторной батареи*

5.8.14 Если прибор не включается, то необходимо оставить прибор с подключенным ЗУ на некоторое время, затем через некоторое время повторить действия п. 5.8.13.

5.8.15 Прибор переходит в режим тренировки аккумуляторной батареи (Рис. 18), во время которой последовательно производятся циклы «заряд разряд».

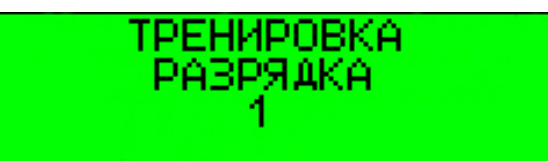

#### *Рис***. 18.** *Окно прибора в режиме тренировки аккумуляторной батареи*

5.8.16 Условием окончания тренировки является достижение определенного времени разряда (около 5 часов). В случае успешного окончания тренировки на экране прибора появляется сообщение: «Тренировка. Батарея полностью заряжена».

5.8.17 Если после 10 циклов «заряд - разряд» не достигнуто время полного разряда, то прибор выводит на экран сообщение: «Тренировка. Батарея заряжена не полностью». В таком случае можно провести еще две тренировки аккумуляторной батареи.

5.8.18 Если после трех тренировок время полного разряда не достигнуто, то аккумуляторная батарея требует замены.

5.8.19 **Запрещается** производить заряд аккумуляторной батареи во взрывоопасной зоне.

5.8.20 **Запрещается** чистить клавиатуру и дисплей прибора абразивными составами и техническими жидкостями. Очистку дисплея и клавиатуры производить мягкой тканью, смоченной в слабом мыльном растворе, затем протереть насухо.

#### **5.9.** *Связь с ПК*

5.9.1 Прибор подключается к ПК при помощи USB-кабеля для связи с ПК, входящего в комплект STD-500. При соединении прибора с ПК на экране STD-500 появится сообщение: «Связь с ПК.».

5.9.2 Для работы с прибором на ПК может использоваться программное обеспечение (ПО) «Виброскоп» или «Вибродизайнер», приобретаемые отдельно от изделия и не входящие в стандартный комплект поставки.

5.9.3 Используя программное обеспечение, можно:

- создать маршруты измерений и загрузить их в прибор;

- передавать данные для хранения в базу данных на ПК;

- производить последующую обработку и анализ.

5.9.4 Без использования программного обеспечения на компьютере возможно:

- создание в приборе точек вне маршрута;

- проведение измерений в точке вне маршрута и в режиме КОНТРОЛЬ;

- последующий анализ измерений в приборе.

# **5.10.** *Возможные неисправности и методы их*

### *устранения*

5.10.1 Во время работы прибора возможно появление следующих сообщений о неисправности/некорректности его работы, рассмотренных в Таблица 4.

5.10.2 В случае невозможности самостоятельного устранения указанных неисправностей необходимо обратиться к предприятиюизготовителю прибора.

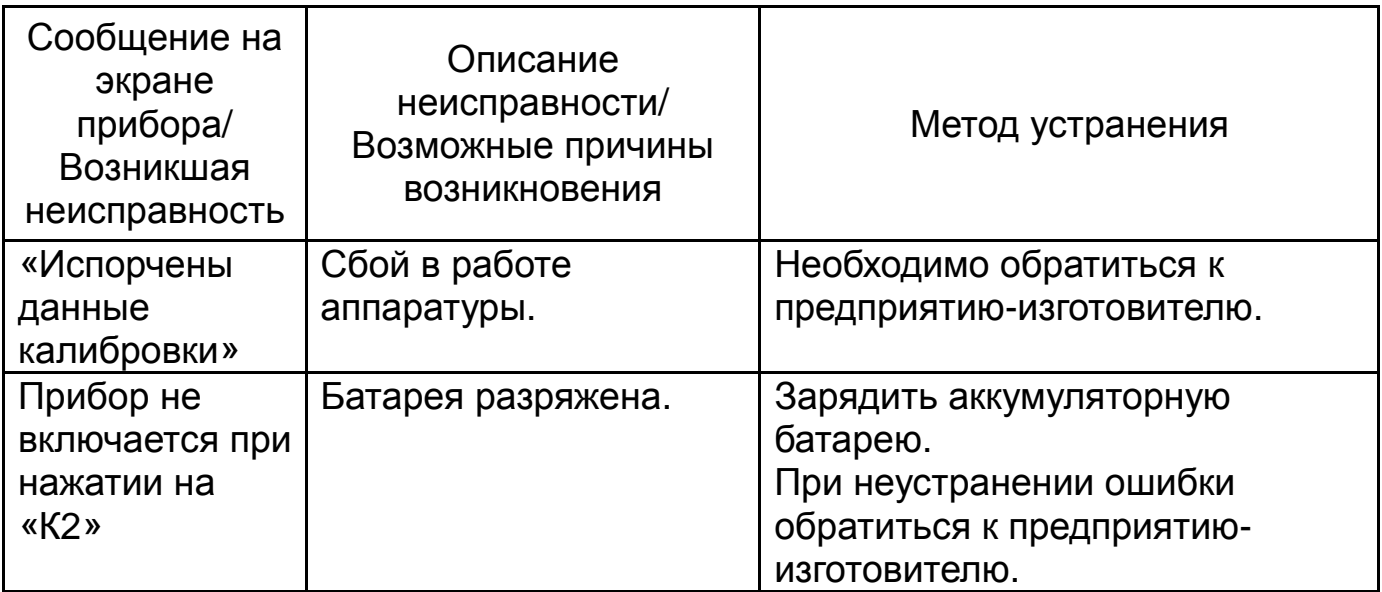

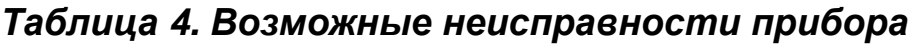

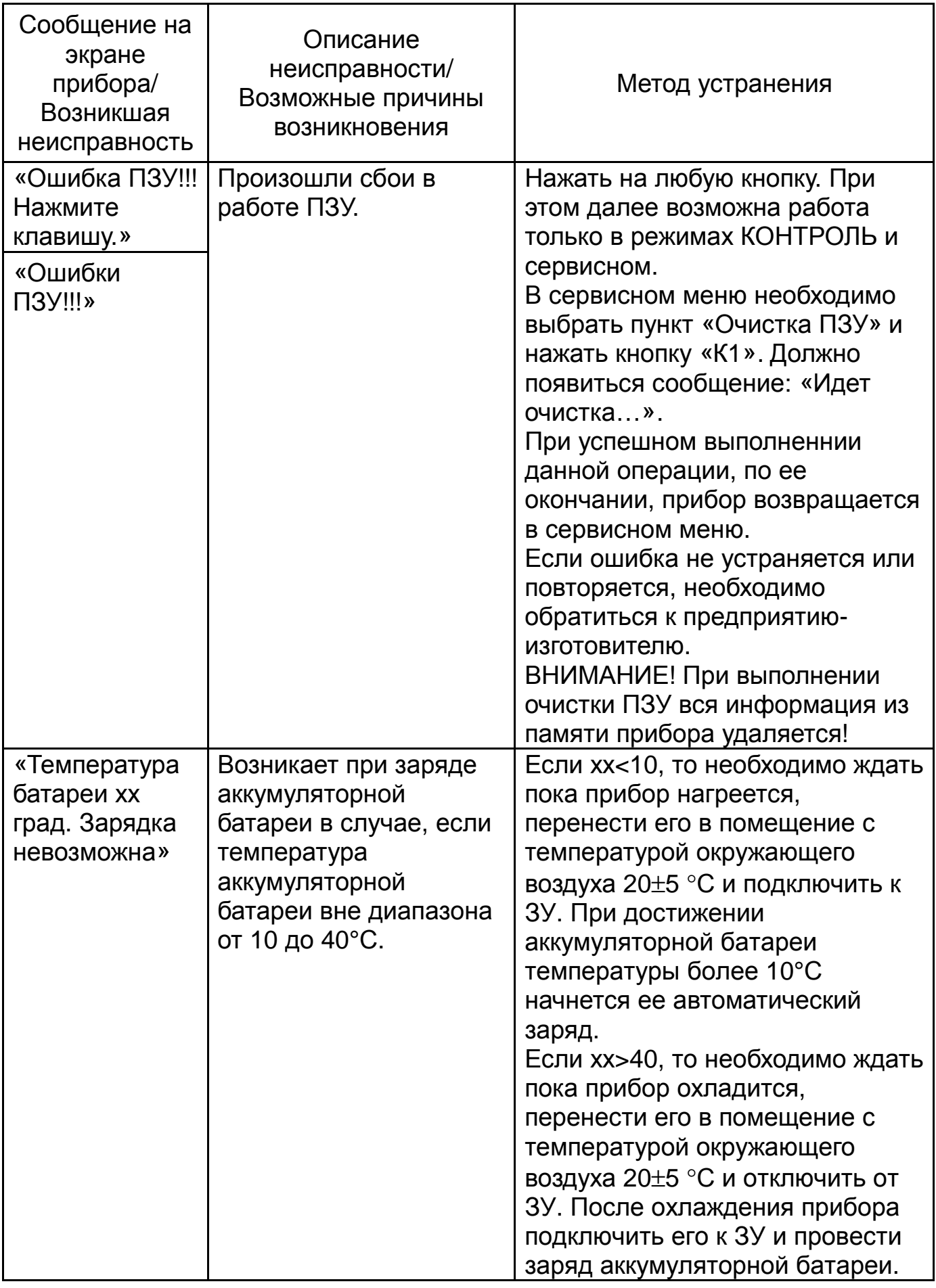

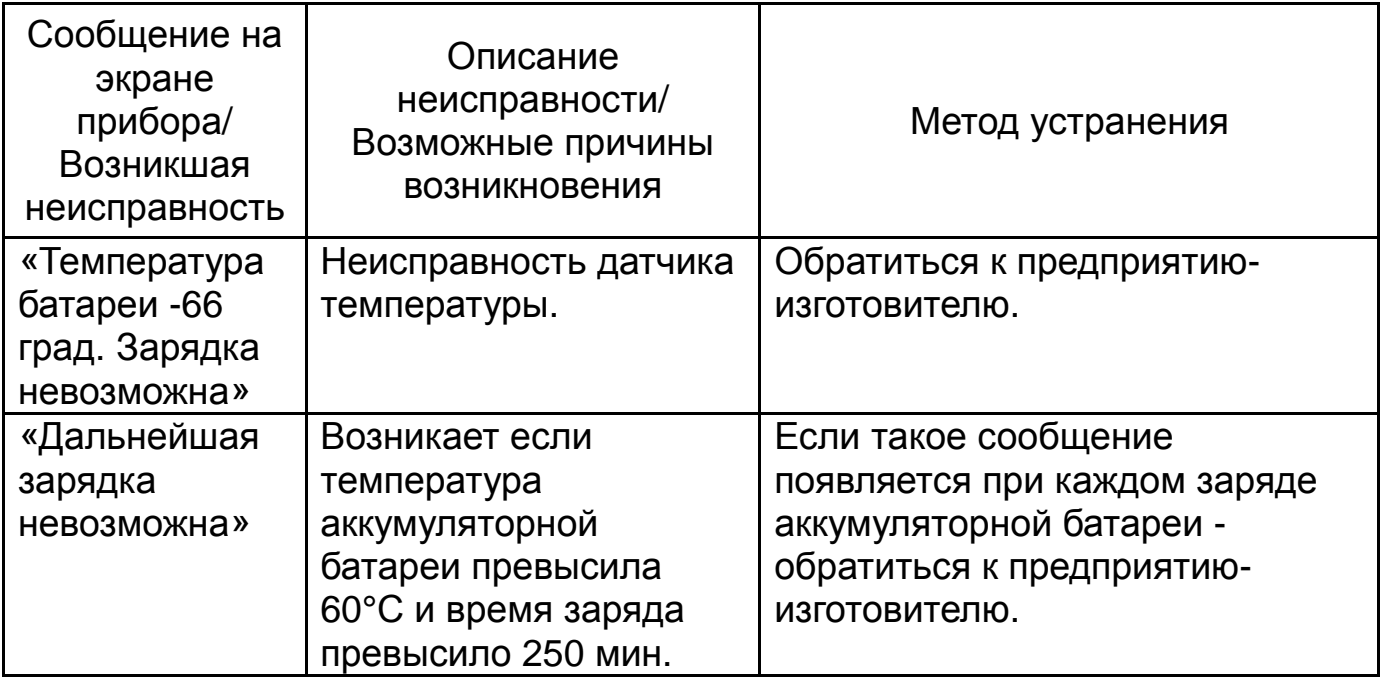

# **6. СВЕДЕНИЯ О МАРКИРОВКЕ, СРЕДСТВАХ ВЗРЫВОЗАЩИТЫ И МЕРАХ БЕЗОПАСНОСТИ**

#### **6.1.** *Маркировка*

6.1.1 На корпус прибора нанесены:

- наименование предприятия-изготовителя;

- наименование изделия;

- заводской номер и дата изготовления;

- знак утверждения типа;

- маркировка взрывозащиты«1ExibIIВT3 Х» (по ГОСТ Р 51330.0-99 (МЭК 60079-0-98)).

6.1.2 На задней поверхности корпуса виброколлектора размещена пломбировочная этикетка, на которой нанесены: предупредительная надпись: «Не вскрывать!» и рабочий диапазон температур прибора.

6.1.3 Маркировка является устойчивой в течение всего срока службы виброколлектора и механически прочной.

### **6.2.** *Средства обеспечения взрывозащиты*

6.2.1 Виброколлектор является взрывозащищённым электрооборудованием с видом взрывозащиты "искробезопасная электрическая цепь" уровня "ib" по ГОСТ Р 51330.10-99 (МЭК 60079-11-99).

6.2.2 Вид взрывозащиты «искробезопасная электрическая цепь» достигается ограничением тока, протекающим через индуктивность (п.п. 6.2.3, 6.2.4.), и ограничением напряжения на конденсаторах (6.2.5.) электрической цепи до безопасных значений, ограничением мощности, выделяемой на электронных компонентах устройства (6.2.6.), и выполнением конструктивных требований ГОСТ Р 51330.10-99 (МЭК 60079- 11-98) к элементам и соединениям, а также соответствием примененных материалов и конструкции корпуса ГОСТ Р 51330.0-99 (МЭК 60079-0-98).

6.2.3 Максимальный ток, протекающий через индуктивности, не более

1,4 А.

6.2.4 Максимальная индуктивность не более 134 мкГн.

6.2.5 Максимальное напряжение на конденсаторах не более:

- 8 В на суммарной емкости менее 90 мкФ;

- 11 В на суммарной емкости менее 2 мкФ;

- 3 В на суммарной емкости менее 200 мкФ.

6.2.6. Максимальная мощность, выделяемая на электронных компонентах, не более 1,1 Вт.

## **6.3.** *Указание мер безопасности*

6.3.1 К работе с прибором допускаются только лица, ознакомившиеся с требованиями по эксплуатации.

#### 6.3.2 **Категорически запрещается:**

- самостоятельно устранять неисправности, кроме оговоренных в Таблица 4;

- открывать прибор;

- эксплуатировать прибор, имеющий механические повреждения.

# **7. РЕСУРСЫ, СРОКИ СЛУЖБЫ И ХРАНЕНИЯ. ГАРАНТИИ ИЗГОТОВИТЕЛЯ**

7.1 Гарантийный срок эксплуатации - 12 месяцев с момента продажи.

7.2 Гарантия действительна только при наличии руководства по эксплуатации и заполненной рекламации по форме, приведенной в п. 13.

7.3 Бесплатный ремонт или замена прибора производится только в течение гарантийного срока.

7.4 Виброколлектор снимается с гарантии в следующих случаях:

- нарушение правил транспортирования, хранения и эксплуатации, указанных в руководстве по эксплуатации на изделие;

- наличие механических повреждений или следов постороннего вмешательства;

- нарушение целостности пломб;

- несанкционированные изменения конструкции или схемы изделия;

- использование изделия не по назначению.

7.5 Гарантия не распространяется на следующие неисправности:

- механические повреждения;

- повреждения, вызванные стихией, пожаром, бытовыми факторами;

- повреждения, вызванные несоответствием ГОСТам параметров питающих, коммуникациооных, кабельных сетей.

7.6 Средний срок службы прибора – 5 лет.

# **8. СВИДЕТЕЛЬСТВО ОБ УПАКОВЫВАНИИ**

8.1 Виброколлектор STD-500 заводской № \_\_\_\_\_\_\_\_\_\_\_\_\_\_ упакован

согласно требованиям действующей технической документации.

Упаковщик

\_\_\_\_\_\_\_\_\_\_\_\_ \_\_\_\_\_\_\_\_\_\_\_\_ «\_\_\_\_» \_\_\_\_\_\_\_\_\_\_\_ 20\_\_\_г.

подпись Ф.И.О.

# **9. СВИДЕТЕЛЬСТВО О ПРИЕМКЕ**

9.1 Виброколлектор STD-500 заводской № \_\_\_\_\_\_\_\_ изготовлен и принят в соответствии с обязательными требованиями государственных стандартов, действующей технической документацией и по результатам приемо-сдаточных испытаний признан годным для эксплуатации.

Начальник ОТК

 $\overline{\phantom{a}}$ подпись

МП \_\_\_\_\_\_\_\_\_\_\_\_\_\_ \_\_\_\_\_\_\_\_\_\_\_\_\_\_\_\_ «\_\_\_\_» \_\_\_\_\_\_\_\_\_ 20\_\_\_г.

# **10. ДВИЖЕНИЕ ИЗДЕЛИЯ В ЭКСПЛУАТАЦИИ**

# **10.1.** *Данные о движении изделия в эксплуатации*

10.1.1 Данные о движении прибора в эксплуатации заносятся в Таблица 5.

#### *Таблица* **5.** *Движение прибора в эксплуатации*

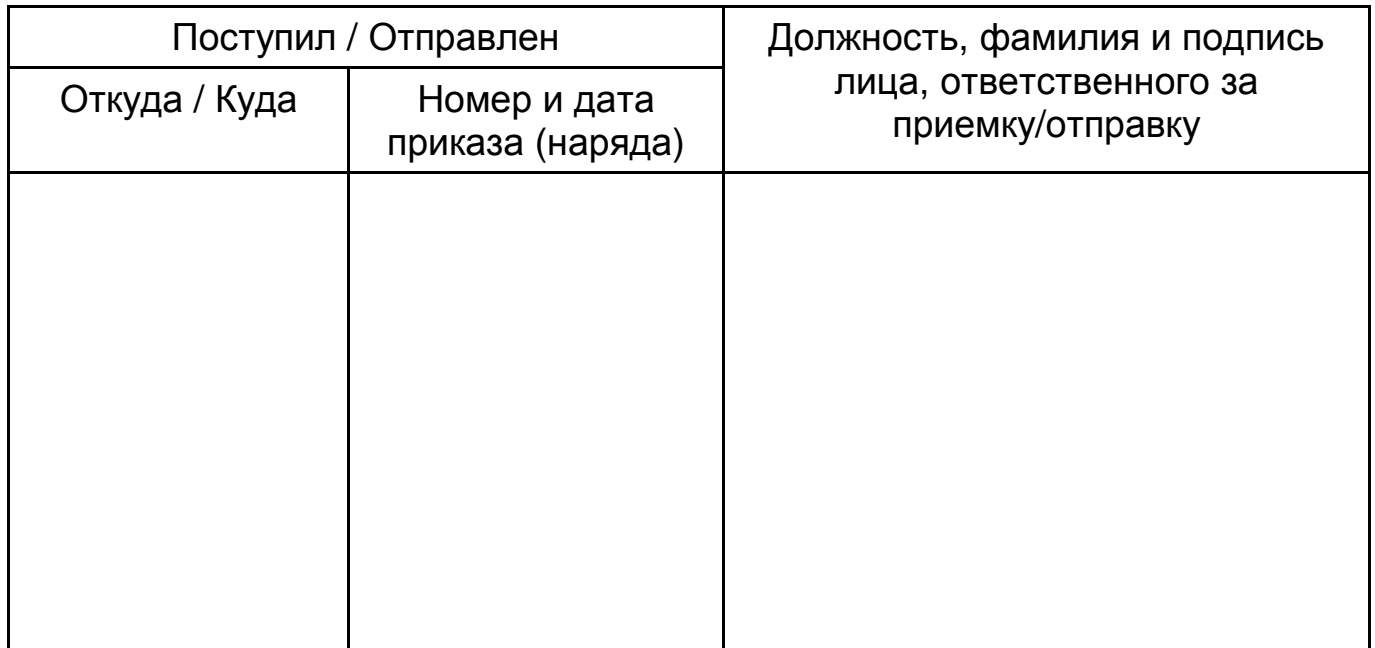

# **10.2.** *Сведения о приеме и передаче изделия*

10.2.1 Сведения о приеме и передаче прибора заносятся в Таблица 6.

### *Таблица* **6.** *Прием и передача прибора*

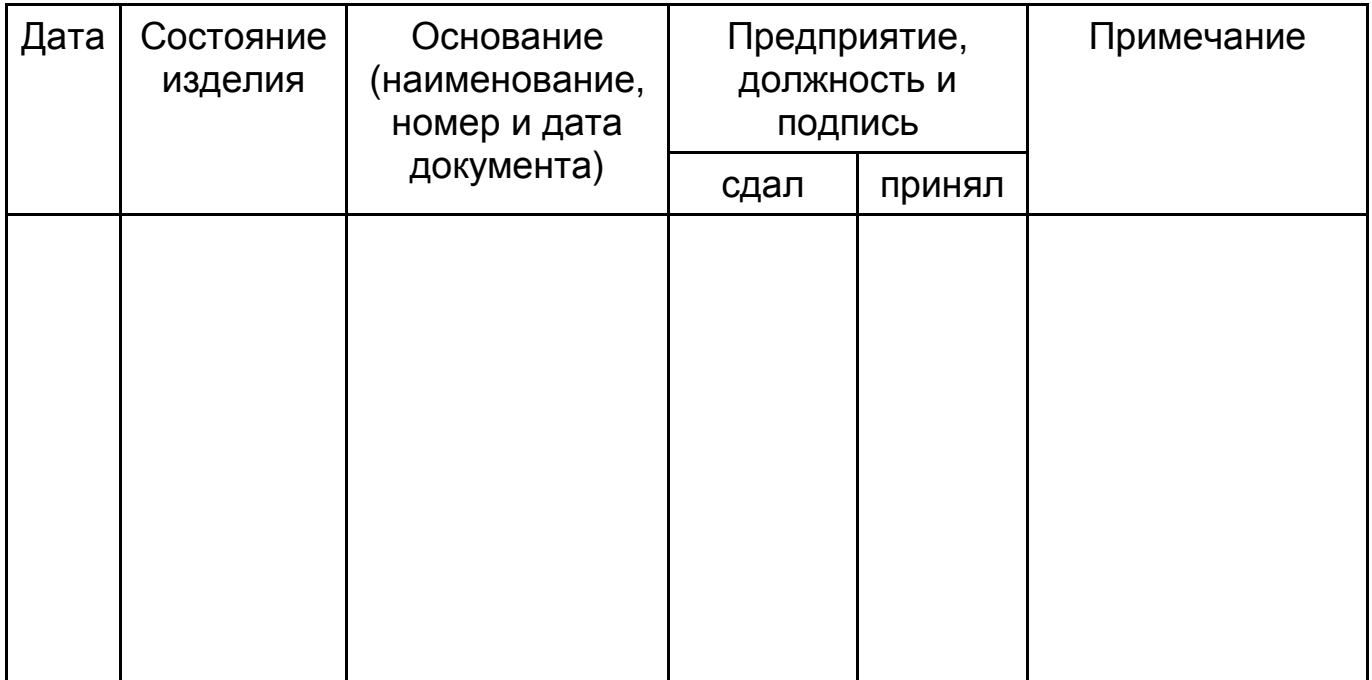

# **10.3.** *Сведения о закреплении изделия при эксплуатации*

10.3.1 Сведения о закреплении прибора при эксплуатации заносятся в Таблица 7.

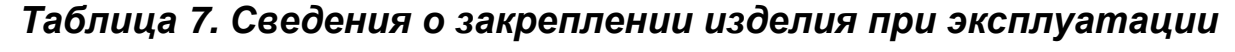

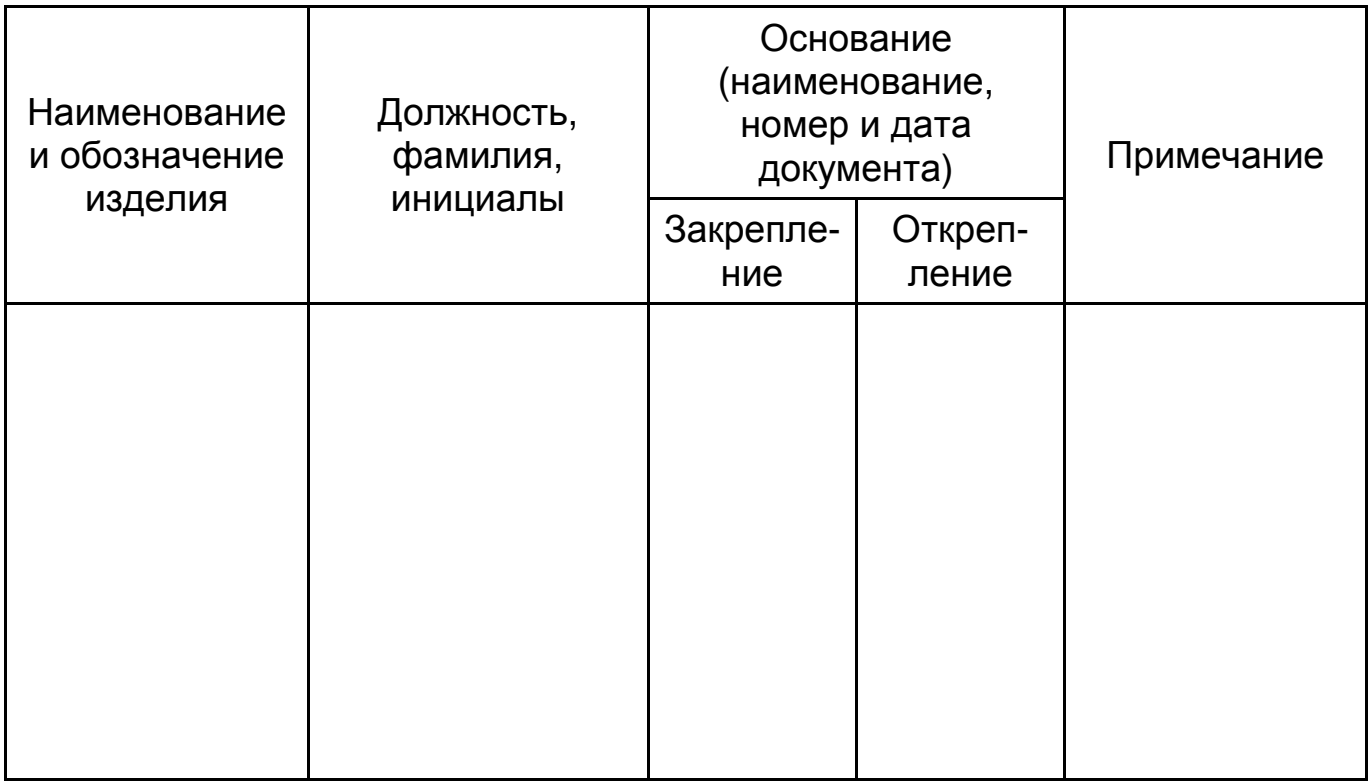

# **11. РЕМОНТ И УЧЕТ РАБОТ ПО УКАЗАНИЯМ ЗАКАЗЧИКА**

## **11.1.** *Учет сведений о произведенном ремонте*

11.1.1 Сведения о ремонте заносятся в Таблица 8.

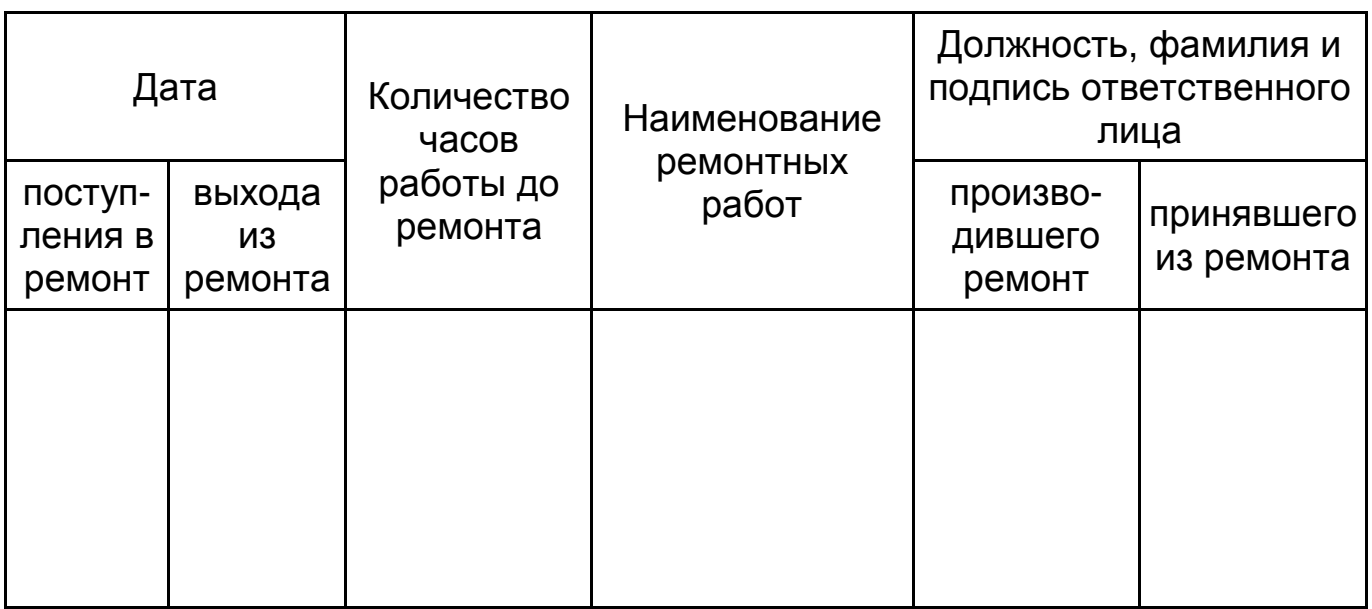

#### *Таблица* **8.** *Сведения о ремонте*

### **11.2.** *Учет работ по указаниям заказчика*

11.2.1. Сведения о работах, производимых по указаниям заказчика, заносятся в Таблица 9.

# *Таблица* **9.** *Сведения о замене составных частей прибора***,** *в том числе и комплектующих изделий***,** *за время эксплуатации*

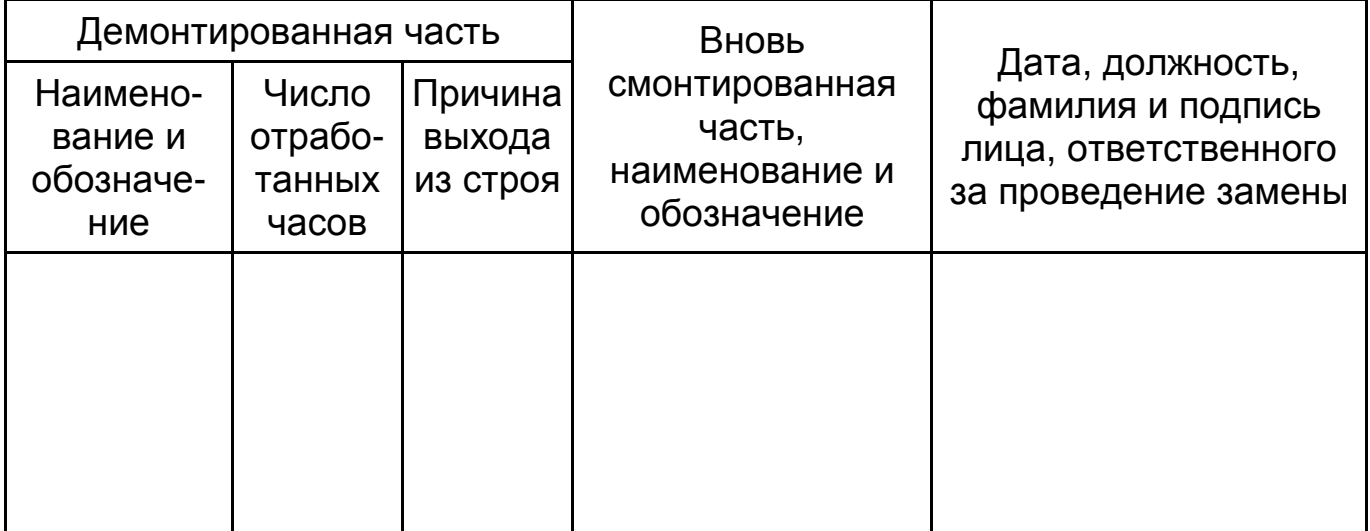

# **12. СВЕДЕНИЯ О ХРАНЕНИИ И ТРАНСПОРТИРОВКЕ**

### **12.1.** *Хранение*

12.1.1 Прибор до введения в эксплуатацию следует хранить на складах в упаковке предприятия-изготовителя при нормальных условиях.

12.1.2 Срок хранения в складских условиях, по истечении которого прибор необходимо проверить повторно по программе приемо-сдаточных испытаний – 1 год.

12.1.3 Данные о хранении прибора у потребителя до и в процессе эксплуатации заносятся в Таблица 10.

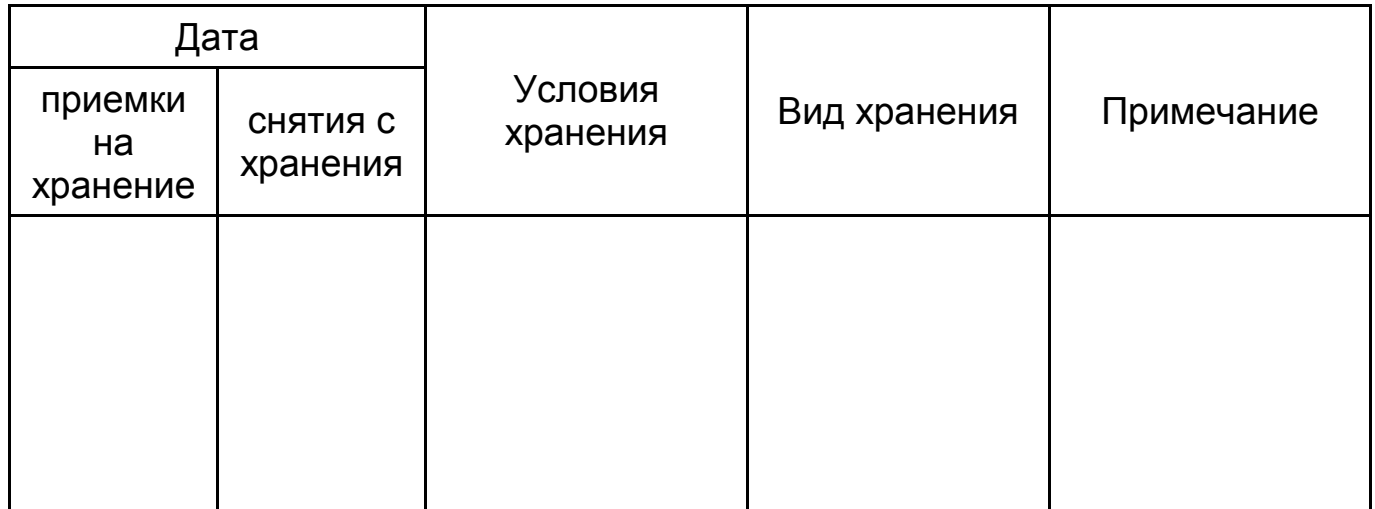

*Таблица* **10.** *Хранение изделия*

### **12.2.** *Сведения об упаковке*

12.2.1 Прибор и эксплуатационная документация должны быть упакованы в индивидуальные полиэтиленовые пакеты и размещены в картонной коробке.

12.2.2 Конструкция коробки должна исключать свободное перемещение прибора внутри коробки.

### **12.3.** *Сведения о транспортировании*

12.3.1 Прибор, упакованный в соответствии с требованиями п. 12.2, допускается транспортировать любым видом наземного транспорта в закрытых транспортных средствах на любые расстояния при условии защиты от прямого воздействия атмосферных осадков и пыли.

# **13. Сведения о рекламациях**

13.1 При появлении неисправностей изделия в период действия гарантийных обязательств или обнаружении некомплектности при приемке изделия потребитель должен направить рекламацию и дефектное изделие с руководством по эксплуатации в адрес изготовителя с сопроводительным документом по форме:

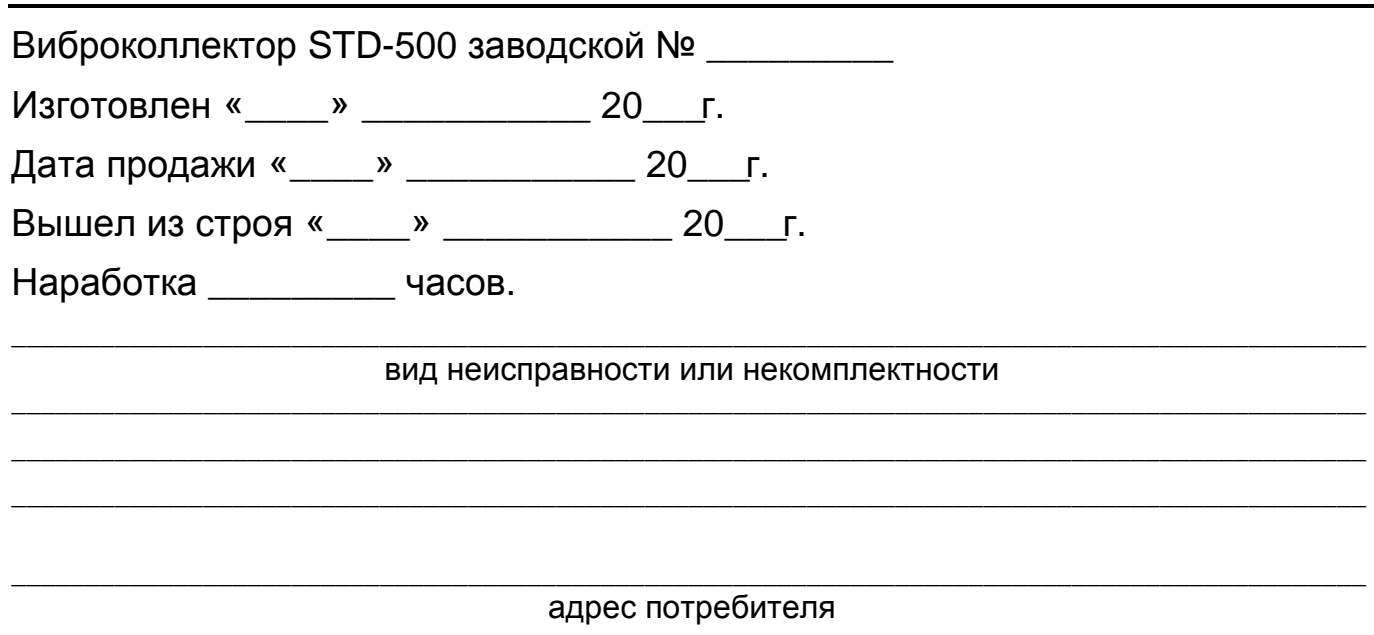

# **14. СВЕДЕНИЯ ОБ УТИЛИЗАЦИИ**

14.1 После истечения срока эксплуатации виброколлектор или входящие в него составные части должны быть утилизированы в соответствии с действующим законодательством РФ.

# **15. ОСОБЫЕ ЗАМЕТКИ**